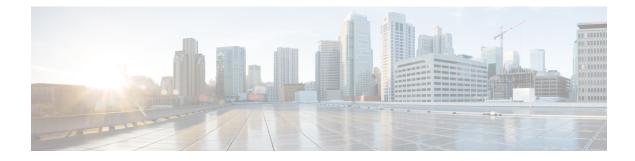

# **Unified Threat Defense Resource Profiles**

### **Table 1: Feature History**

| Feature Name                                          | Release Information                                                             | Description                                                                                                    |
|-------------------------------------------------------|---------------------------------------------------------------------------------|----------------------------------------------------------------------------------------------------|
| Configure Unified Threat Defense<br>Resource Profiles | Cisco IOS XE Catalyst SD-WAN<br>Release 17.5.1a<br>Cisco vManage Release 20.5.1 | This feature lets you customize the<br>amount of resources that Unified<br>Threat Defense features use on a<br>router. You can use larger resource<br>profiles to process packets<br>simultaneously. Simultaneously<br>processing packets reduces the<br>latency that security features can<br>introduce to the packet processing<br>of the device. |

Unified Threat Defense features use the Snort engine to process packets. Snort is an open source network Intrusion Prevention System, capable of performing real-time traffic analysis and packet logging on IP networks. Unified Threat Defense deploys Snort as a single instance on the device to process packets. To improve performance, use the Security App Hosting feature template to allow Unified Threat Defense to use more resources.

You can use the Security App Hosting feature template to modify the resource profile as follows:

- Deploy more instances of Snort: When you enable Unified Threat Defense, the device sends each packet from the data plane to the service plane. Unified Threat Defense serially inspects each packet. Once inspected, Unified Threat Defense returns the packet to the data plane. Unified Threat Defense holds each packet to analyze it. These processes introduce latency to the flow of packets that affects the throughput of the device. To combat this latency, you can deploy more instances of Snort. With multiple instances of Snort available, Unified Threat Defense can simultaneously process multiple packets to reduce latency and increase throughput. This feature uses more systems resources.
- Download URL databases to the devices: This feature allows the URL Filtering feature of Unified Threat Defense to use a downloaded URL database on the device to find a URL. If the device downloads the database, Unified Threat Defense first uses the database on the device to find the URL. If a URL is not in the downloaded database, Unified Threat Defense connects to the Cloud for the URL information. This Cloud result is saved to a local cache for any subsequent requests to the same URL. This feature requires at least 16 GB bootflash and 16 GB RAM.

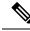

Note

The Next-Generation Firewall (NGFW) features like, Intrusion Prevention System (IPS), Advanced Malware Protection (AMP), and URL Filtering (URL-F) with data plane heavy profiles are not supported.

- Supported Platforms, on page 2
- Configure Unified Threat Defense Resource Profiles, on page 3
- Verify Unified Threat Defense Resource Profiles, on page 3

## **Supported Platforms**

Note To download the database, the device must have at least 16 GB bootflash and 16 GB RAM.

| Platform                                                                        | Download<br>Database Options | Supported Resource Profile                                                                                                    |
|---------------------------------------------------------------------------------|------------------------------|----------------------------------------------------------------------------------------------------|
| Cisco Integrated Services Routers (ISR) 1000<br>C1111                           | No                           | low                                                                                                    |
| Cisco ISR1100X-4G                                                               | No                           | low                                                                                                    |
| Cisco ISR1100X-6G                                                               | Yes                          | low                                                                                                    |
| Cisco ISR 4221 and Cisco ISR 4321                                               | No                           | low                                                                                                    |
| Cisco Integrated Services Virtual Router (ISRv)                                 | No                           | low                                                                                                    |
| Cisco ISR4331, Cisco ISR4351, Cisco ISR4431<br>Cisco ISR4451, and Cisco ISR4461 | Yes                          | low, medium, high                                                                                                    |
| Cisco Catalyst 8000V                                                            | Yes                          | low<br>low, medium, high for Cisco IOS XE<br>Catalyst SD-WAN Release 17.12.1,<br>Cisco IOS XE Catalyst SD-WAN<br>Release 17.15.1 and later releases. |
| Cisco Catalyst 8200 Series Edge Platforms                                       | Yes                          | low, medium, high                                                                                                    |
| Cisco Catalyst 8300 Series Edge Platforms                                       | Yes                          | low, medium, high                                                                                                    |
| Cisco Catalyst 8500 Series Edge Platform<br>C8500L-8S4X                         | Yes                          | low, medium, high                                                                                                    |

## Ø

**Note** Starting from Cisco IOS XE Catalyst SD-WAN Release 17.12.2, for all ISR1100 platforms, you must reboot the device to change resource profiles to allocate sufficient resources to the service plane to run containers. Use the **platform resource service-plane-heavy** command to allocate resources.

## **Configure Unified Threat Defense Resource Profiles**

## Configure the Unified Threat Defense Resource Profiles Using Cisco SD-WAN Manager

You can configure the Unified Threat Defense resource profiles using Cisco Catalyst SD-WAN Manager by doing the following:

- 1. From the Cisco SD-WAN Manager menu, choose **Configuration** > **Templates**.
- 2. Click Feature Templates and then click Add Template.

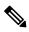

Note In Cisco vManage Release 20.7.1 and earlier releases, Feature Templates is called Feature.

- **3.** Choose the device(s).
- 4. Click Security App Hosting.
- 5. Enter a template name and description.
- 6. Choose whether to enable or disable NAT. NAT is enabled by default.

To use Unified Threat Defense features that connect to the internet, you must enable NAT. For example, URL Filtering and Advanced Malware Protection connect to the internet to perform Cloud lookups. To use these features, enable NAT.

- 7. To download the URL database on the device, choose Yes.
- 8. To deploy more instances of Snort, choose one of the following resource profiles:
  - Low: This is the default profile.
  - Medium.
  - High.

When you specify a larger resource profile, the device deploys more Snort instances to increase throughput. The larger resource profiles also use more resources on the device. The number of Snort instances deployed by the device differs by platform and software release.

- 9. Click Save.
- **10.** Add this template to the device template.
- **11.** Attach the device template to the device.

## Verify Unified Threat Defense Resource Profiles

To view the Unified Threat Defense resource profiles that you configured, run the following commands:

show app-resource package-profile
show run | section app-hosting appid utd
show app-hosting detail appid utd | section Activated profile name

To view the resource usage between activated resource profiles, run the following commands:

show platform software status control-processor brief show platform hardware qfp active datapath utilization show utd engine standard utilization cpu show utd engine standard utilization memory show app-hosting resource

To view the health of one or more Snort instances and the memory usage of UTD, run the following command:

show utd engine standard status